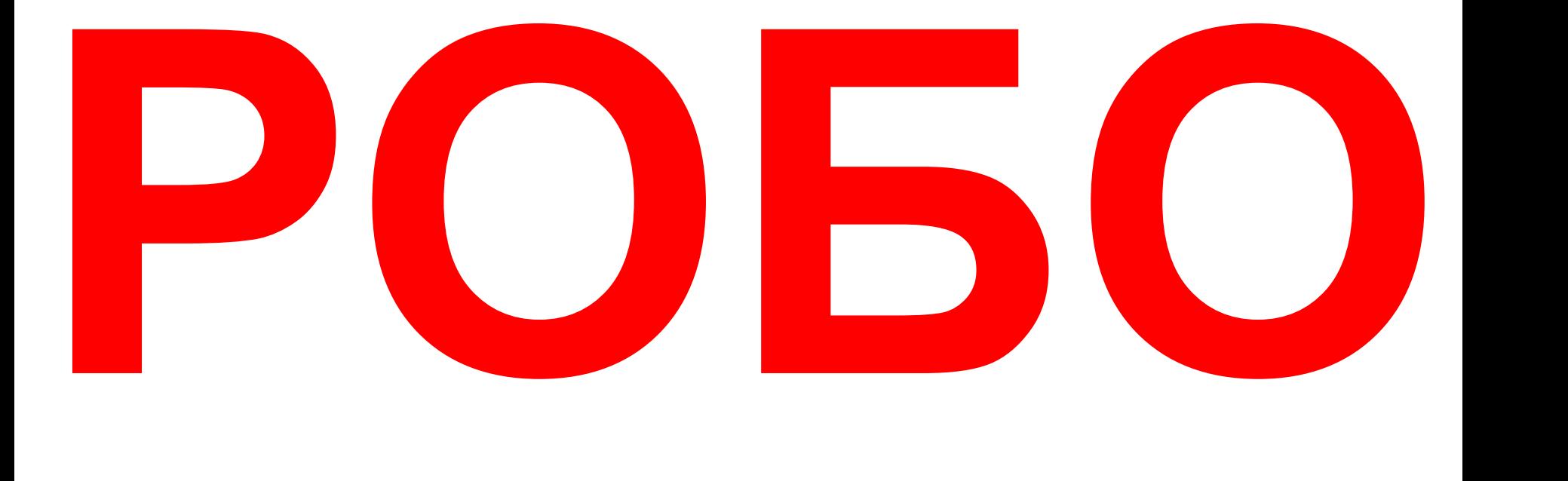

### **ПРИМЕЛЯ ИНФОВОЙ МАРТАРИТЕЛЯ**<br>Трибовой Маргари<br>Осква, 2014 г. **Разработка учителя информатики и ИКТ ГБОУ СОШ №167 Костеновой Маргариты Николаевны**

**Москва, 2014 г.** Видер и производитель

# **• Плоскость ИСПОЛНИТЕЛЯ , квадраты одного размера**

**• Стоит на одном из квадратов или переходы**

**СРЕДА**

2

- **• Запрет: Переходы по диагонали**
- **• Закрасить –может выполняться\не выполняться**
- **• Стены между квадратами\лабиринт**
- **• Отказ->проверка 4+1 условий** *(есть ли стена(4)и закрашена ли клетка, на которой стоит(1))*
- *• Полный набор условий для РОБОТа*
- Видит только «перед носом» (увидеть **«далекую» стену не может)** Костеновой М.Н учителем ГБОУ СОШ №167

### **1.ВВЕРХ ля РОБОТ 2.ВНИЗ 3.ВПРАВО 4.ВЛЕВО FERDAGOTKATRES ELTRANM BELLON-LEHO A COMPANY SOLOMON AND A COMPANY SOLOMON AND A COMPANY SOLOMON AND A COMPANY SOLOMON AND A COMPANY SOLOMON AND A COMPANY SOLOMON AND A COMPANY SOLOMON AND A COMPANY SOLOMON AND A COMPANY СИТЕМА КОМАНД Исполните** <mark>Разработка презентации</mark> выполнена учителем Г<mark>БОУ СОШ №167</mark>. Костеновой М.Н

3

# **Полный набор условий (РОБОТ!): • Сверху свободно • Снизу свободно • Слева свободно • Справа свободно •Закрашена (клетка на которой стоит РОБОТ)**

Разработка презентации выполнена

учителем ГБОУ СОШ №167 Костеновой М.Н

 $\Delta$ 

# **Задания (повторение АЛГОРИТМИКИ 6)**

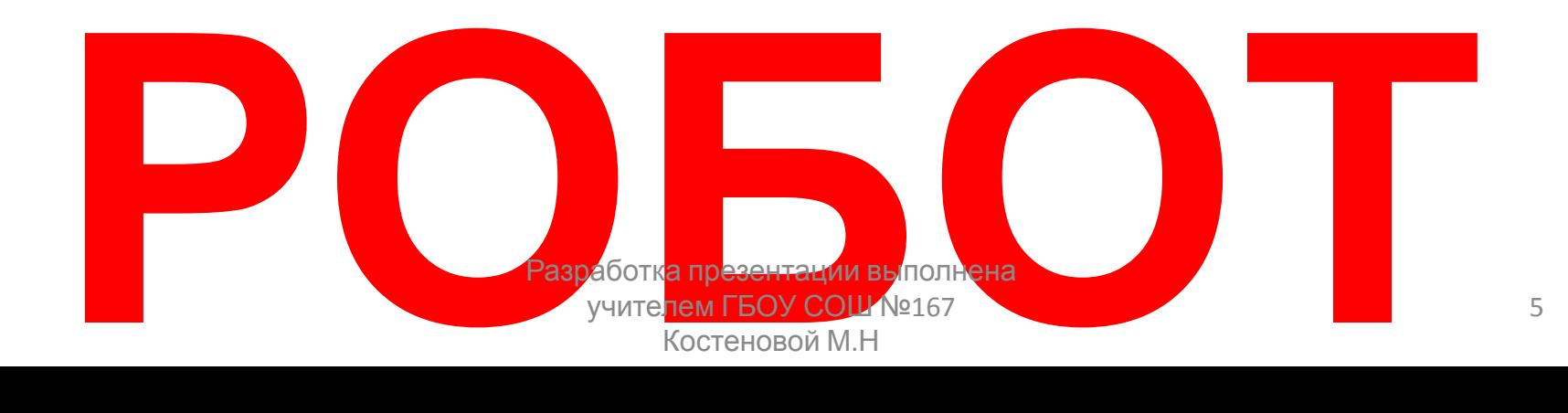

# **Задачи линейные**

### **(последовательное выполнение команд, условий нет,**

### **переходов, повторений нет)** Разработка презентации выполнена

учителем ГБОУ СОШ №167 Костеновой М.Н

### **Задача 5.1** *Учебник* **Напишите процедуру\программу с именем, перемещающую РОБОТа из клетки, ГДЕ ОН СТО ВОСТРЕДЕНИЕМ КЛЕТКУ D** учите<mark>лем ГБОУ</mark> СОШ №167 7

Костеновой М.Н

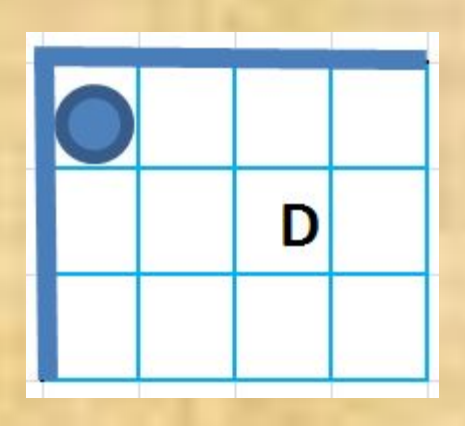

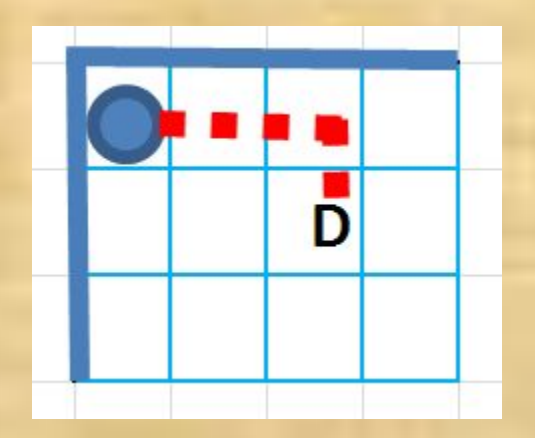

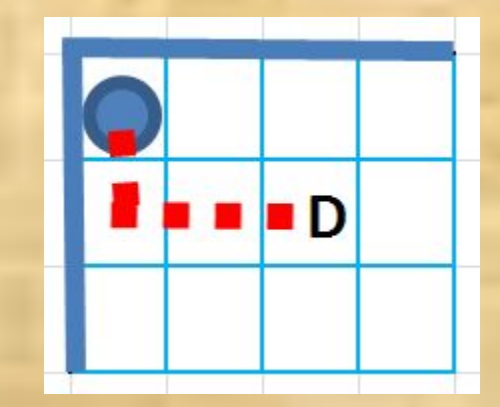

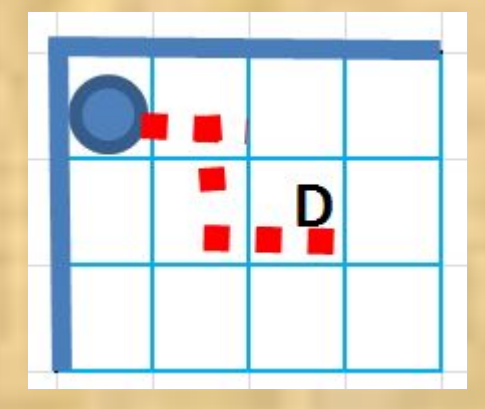

### **«АЛГОРИТМИКА» «КУМИР»**

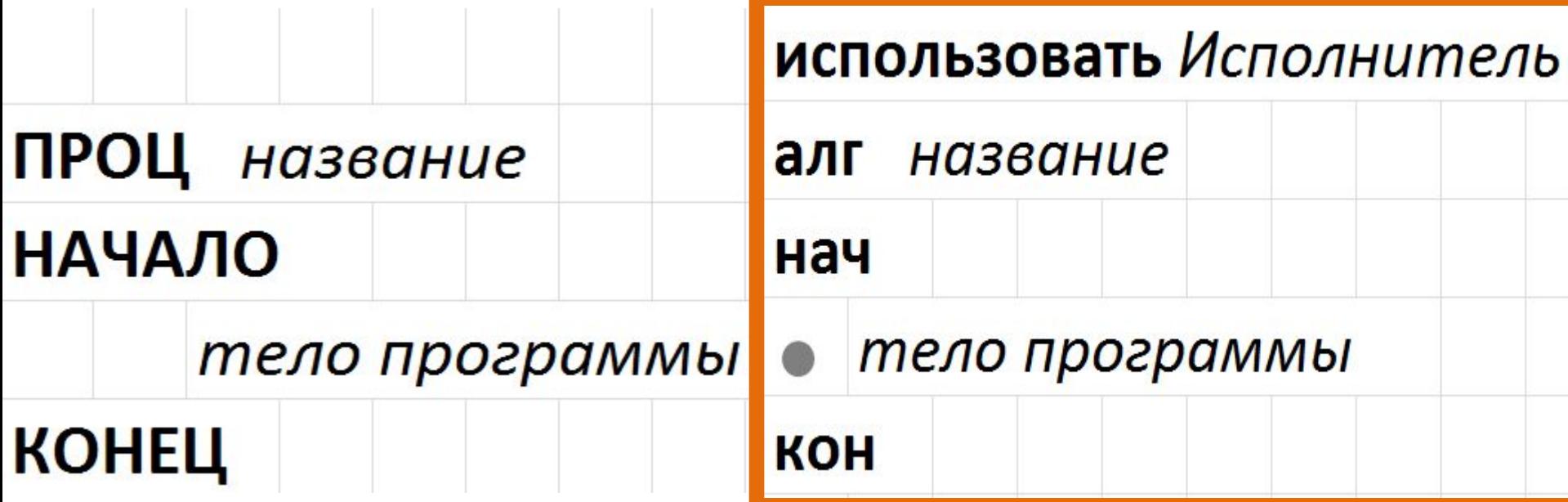

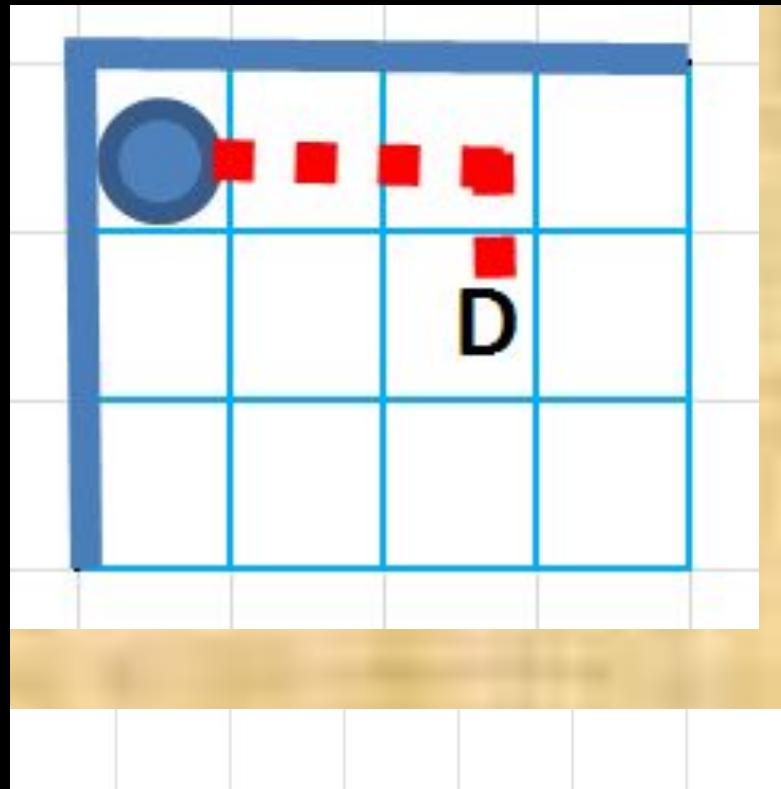

### ПРОЦ название

**НАЧАЛО** 

#### **КОНЕЦ**

Разработка презентации выполнена учителем ГБОУ СОШ №167 Костеновой М.Н

 **ПРОЦ** *ХОД КОНЕМ*  **НАЧАЛО** *вправо*  **КОНЕЦ** *вправо* *вниз*

**«АЛГОРИТМИК**

**А»**

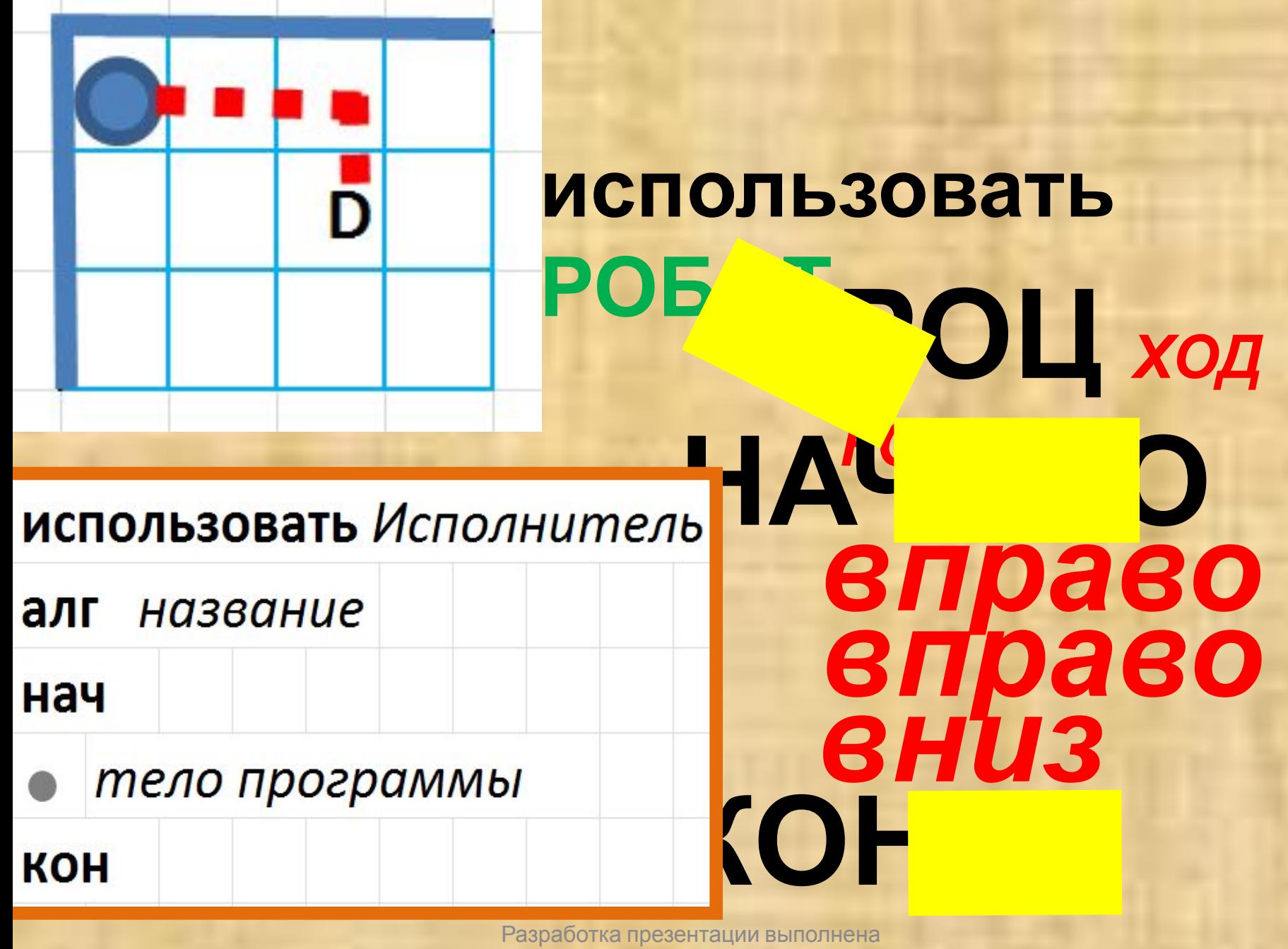

учителем ГБОУ СОШ №167 Костеновой М.Н

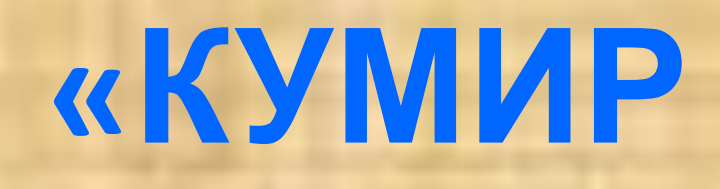

### **алг** *ХОД КОНЕМ* использо его Испольштель **В.ЯЧ** *вправо* *вправо* *вниз* **использовать РОБО Т »**

тело программы<br>**•** 

алг назе ние

нач

**KOH** 

### **алг** *ХОД КОНЕМ* **НАЧ** *вправо*  **кон** *вправо* *вниз* **использоватьРОБО Т «КУМИР »**

### <sup>к</sup> Новая программа - Кумир

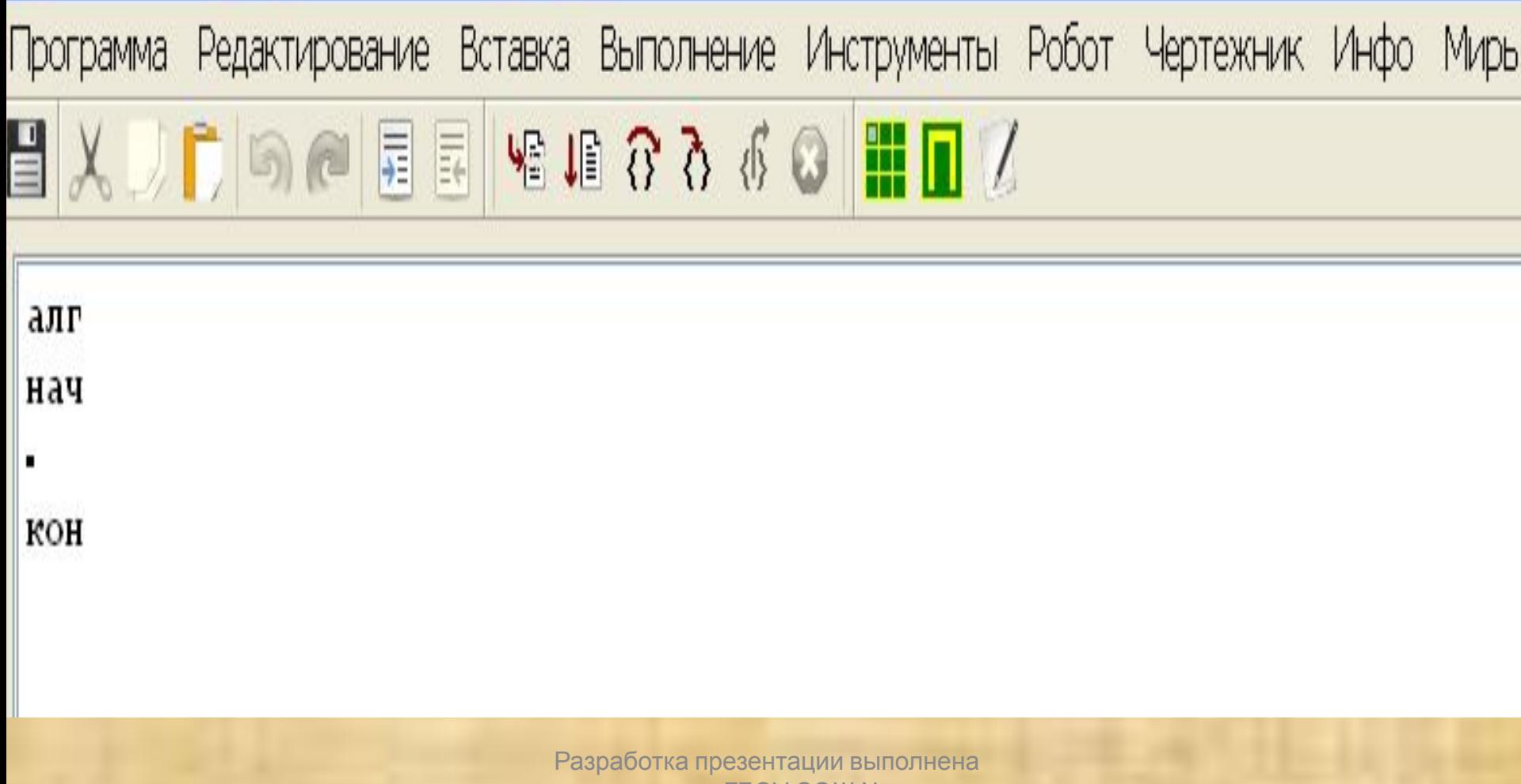

учителем ГБОУ СОШ №167 Костеновой М.Н

#### **E Новая программа - Кумир**

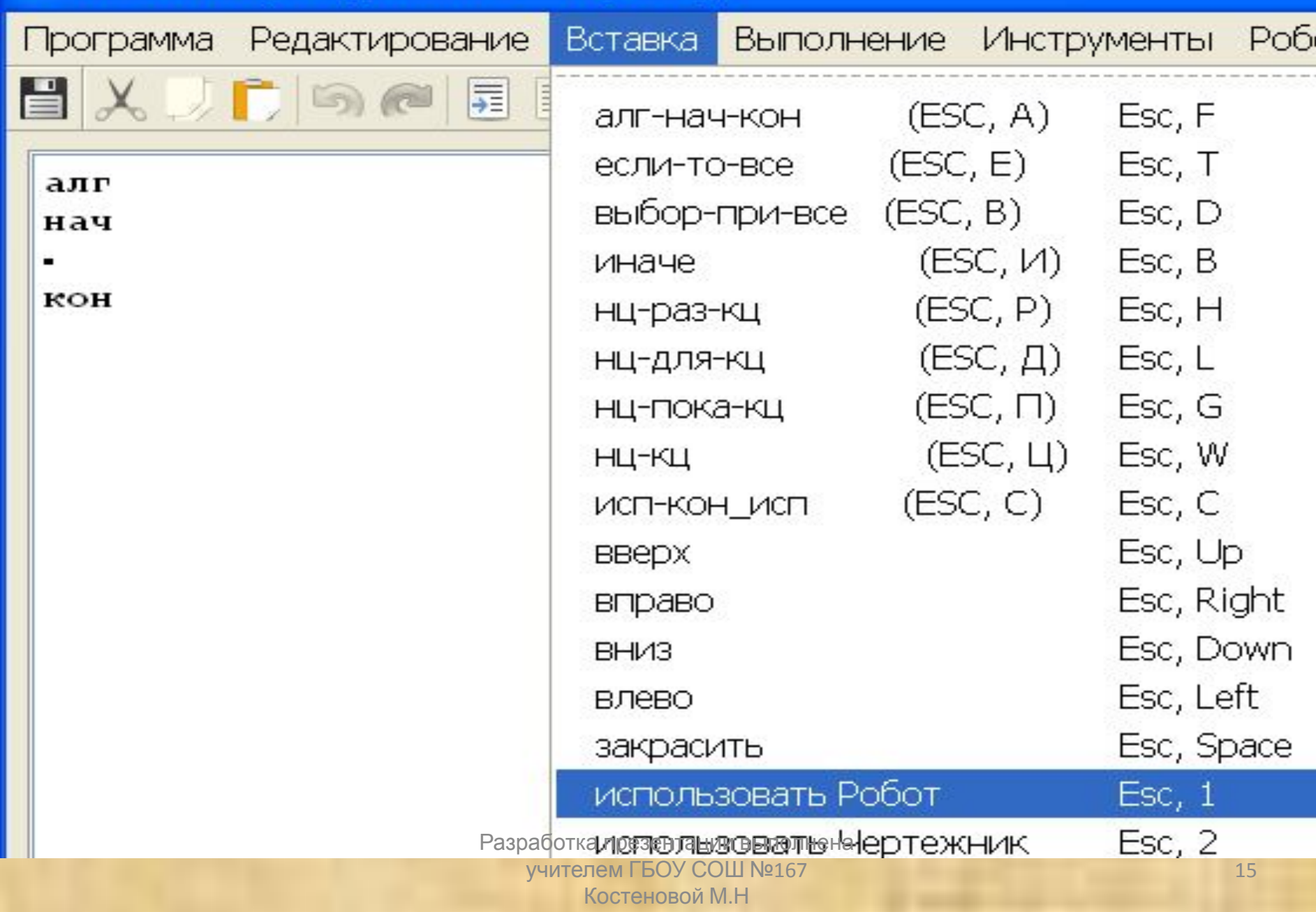

#### **IX Новая программа - Кумир**

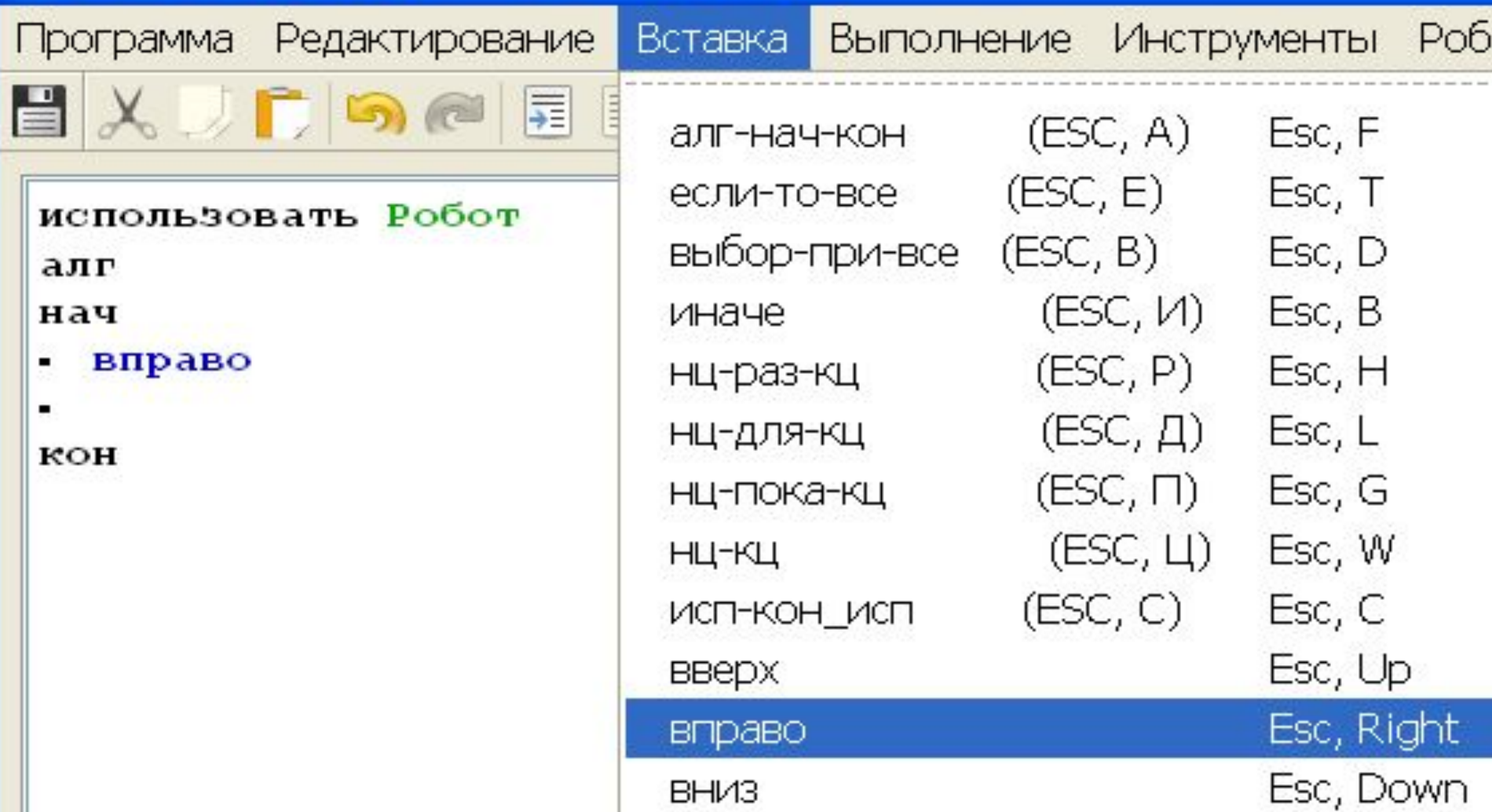

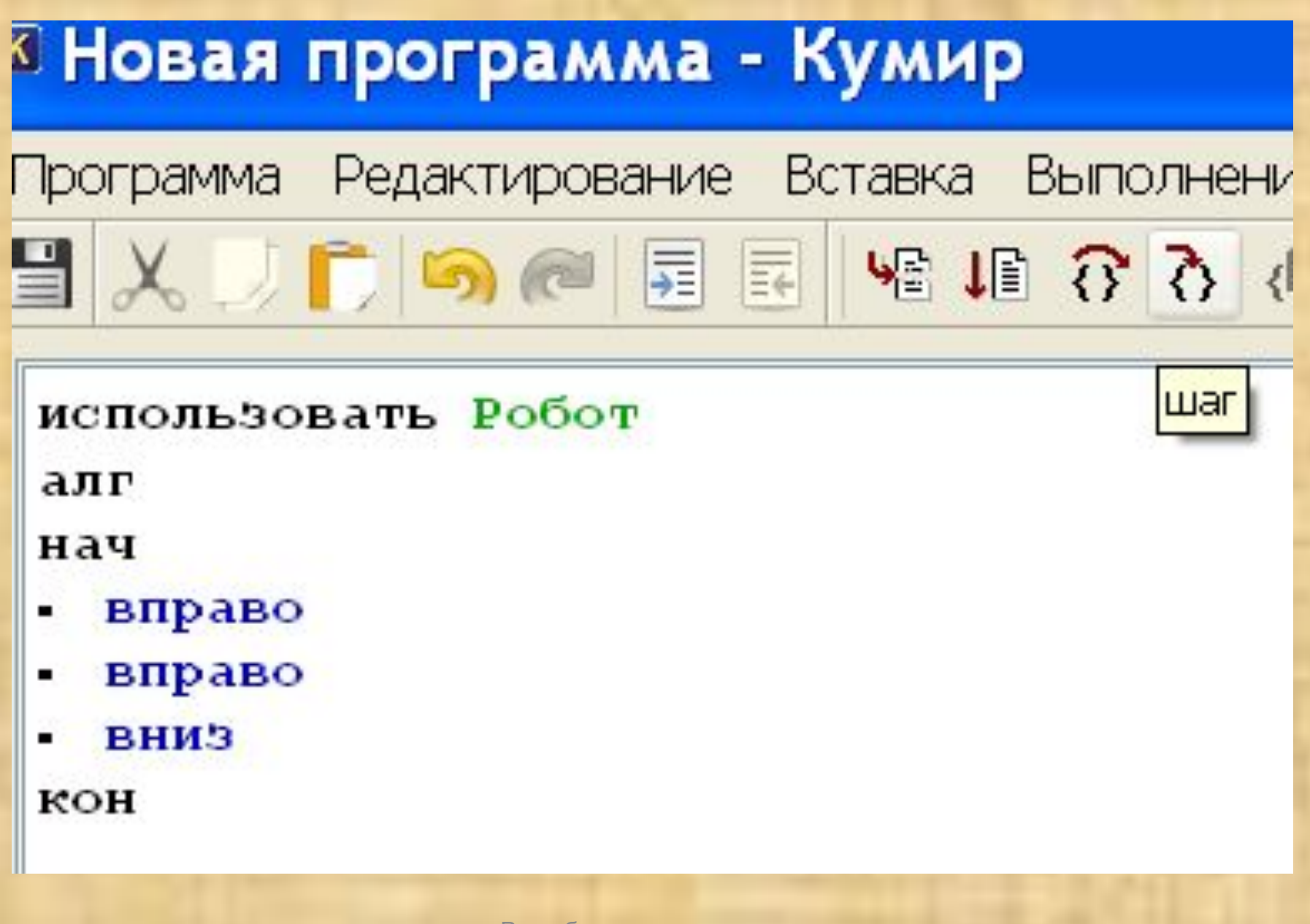

#### **E Новая программа - Кумир**

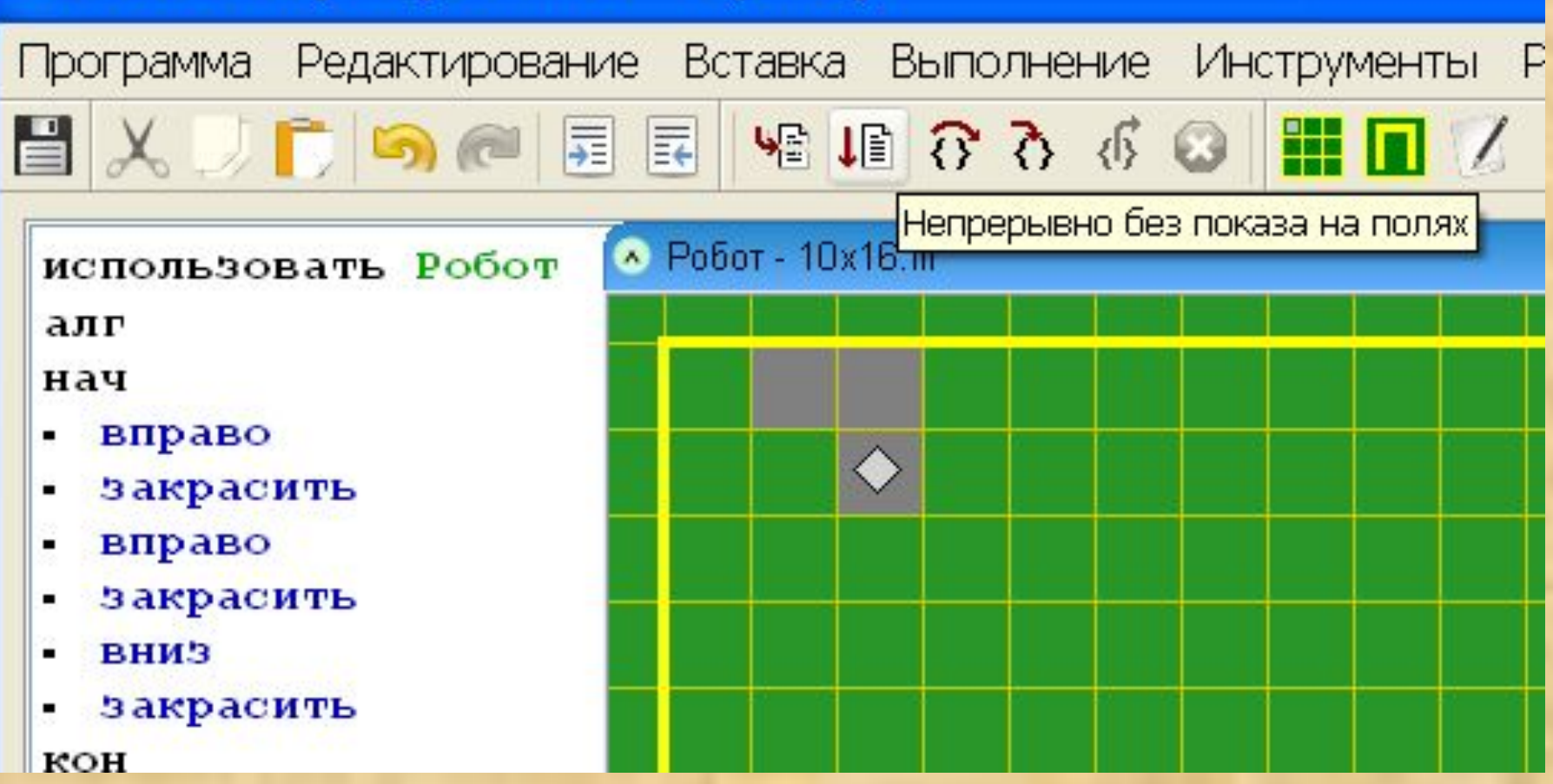

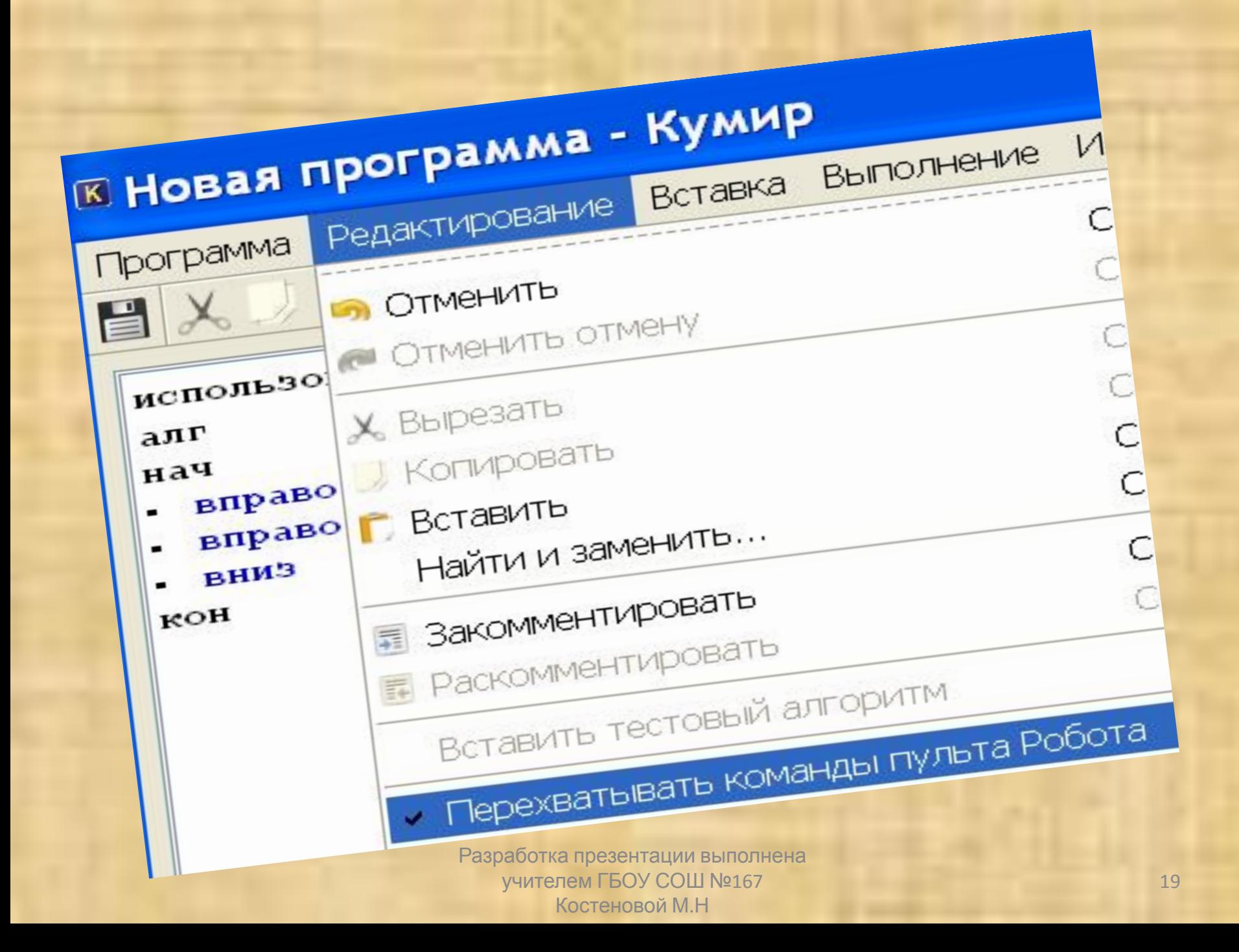

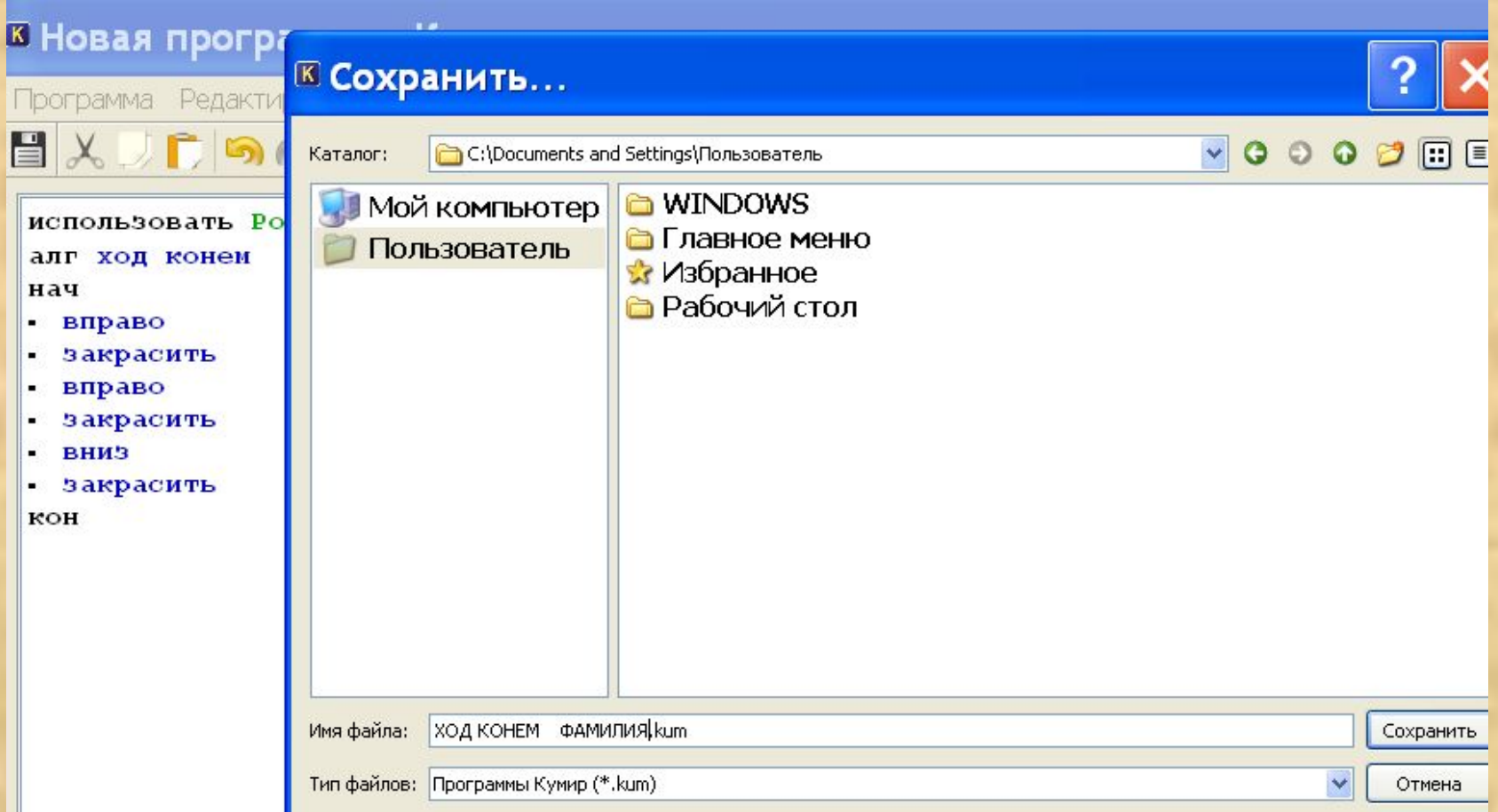

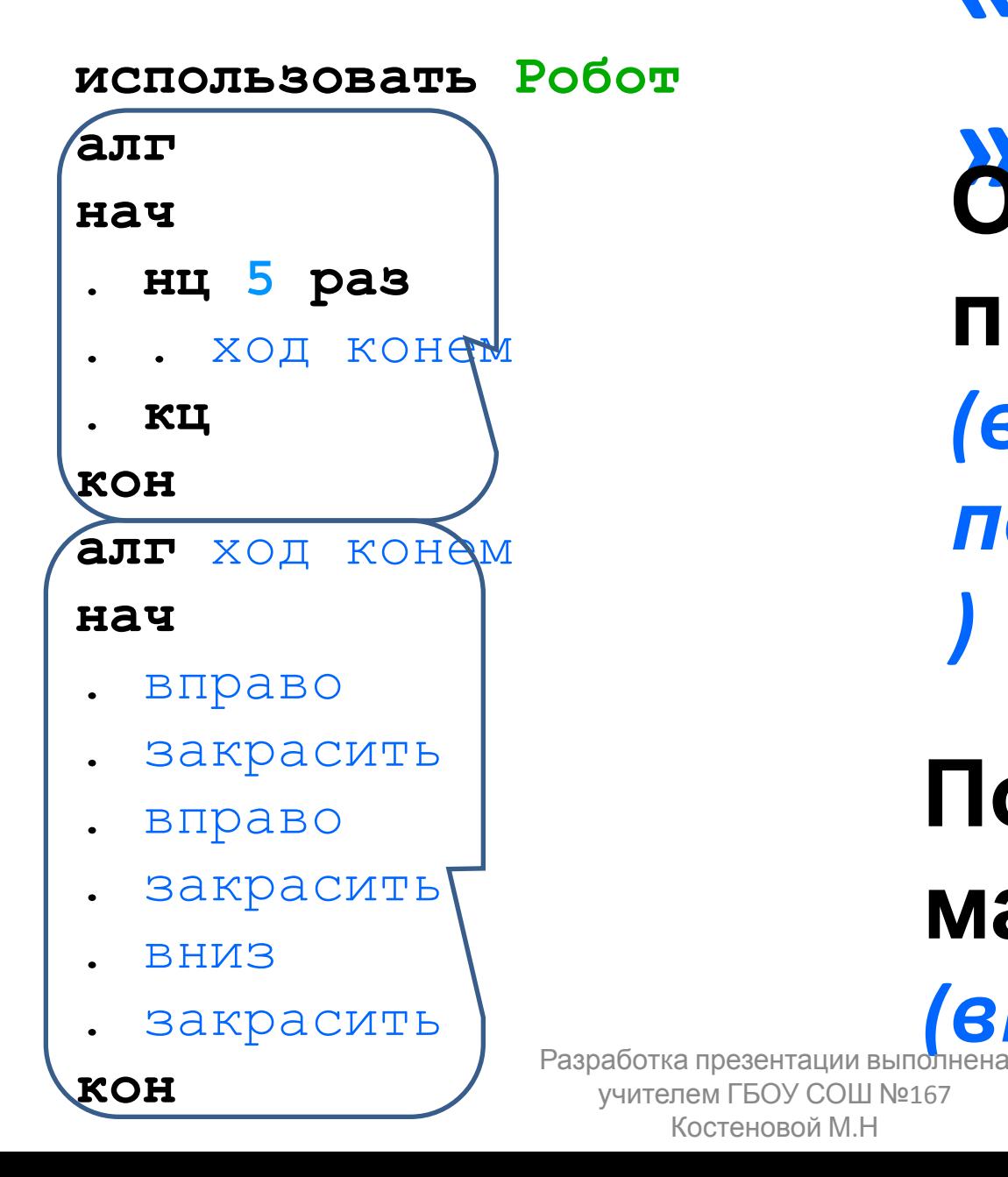

**«КУМИР**

**» Основная программа** *(вызывающая подпрограмму )*

### **Подпрограм ма**

*(вызываемая)*

21

### **«КУМИР**

**использовать Робот**

**алг**

**нач**

. **нц 5 раз** . . ход конем . **кц**

**кон**

**алг** ход конем

**нач**

. вправо

- . закрасить
- 
- . вправо
- 
- 
- 
- 
- 
- 
- 
- 
- 
- 
- 
- - . закрасить
- . вниз
- . закрасить

**» Цикл «повторить k раз**

*(организуем повторение, конструкция ЦИКЛ)*

*конструкция* Костеновой М.Н

**Линейная часть** *(команды выполняются последовательно,*  Разработка презентации в другом, учителем ГБОУ ООЦ №167

### **Задачи с условиями ветвления** *Простое* **(выбор одного из двух):**  ПРОТЕСТВЕННОЕ (ВЫбор одного из **нескольких)) цикл**

### *«повторить K раз»* **ы** *«для» (цикл со счетчиком)*

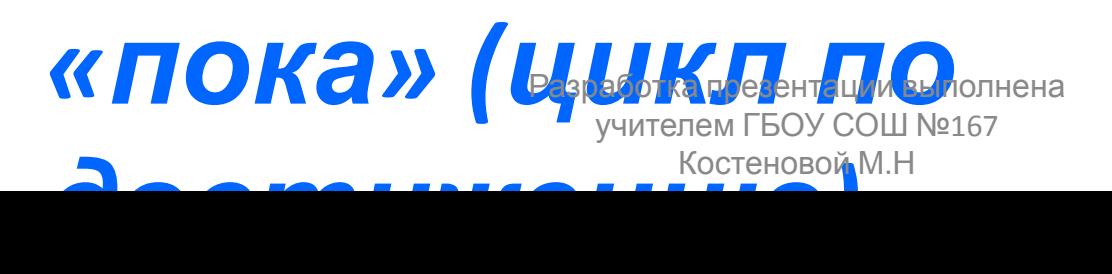

# **Задачи с условиями**

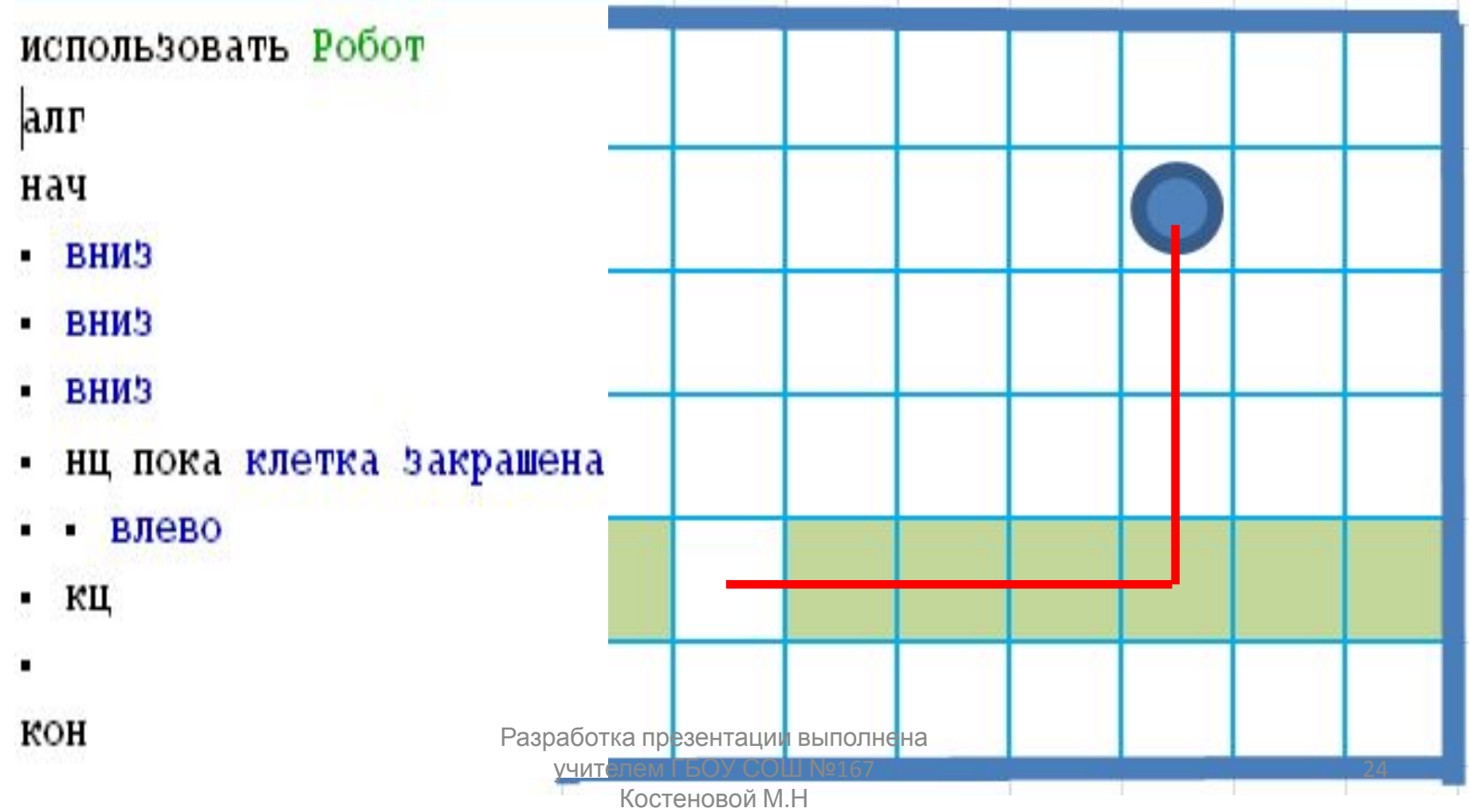

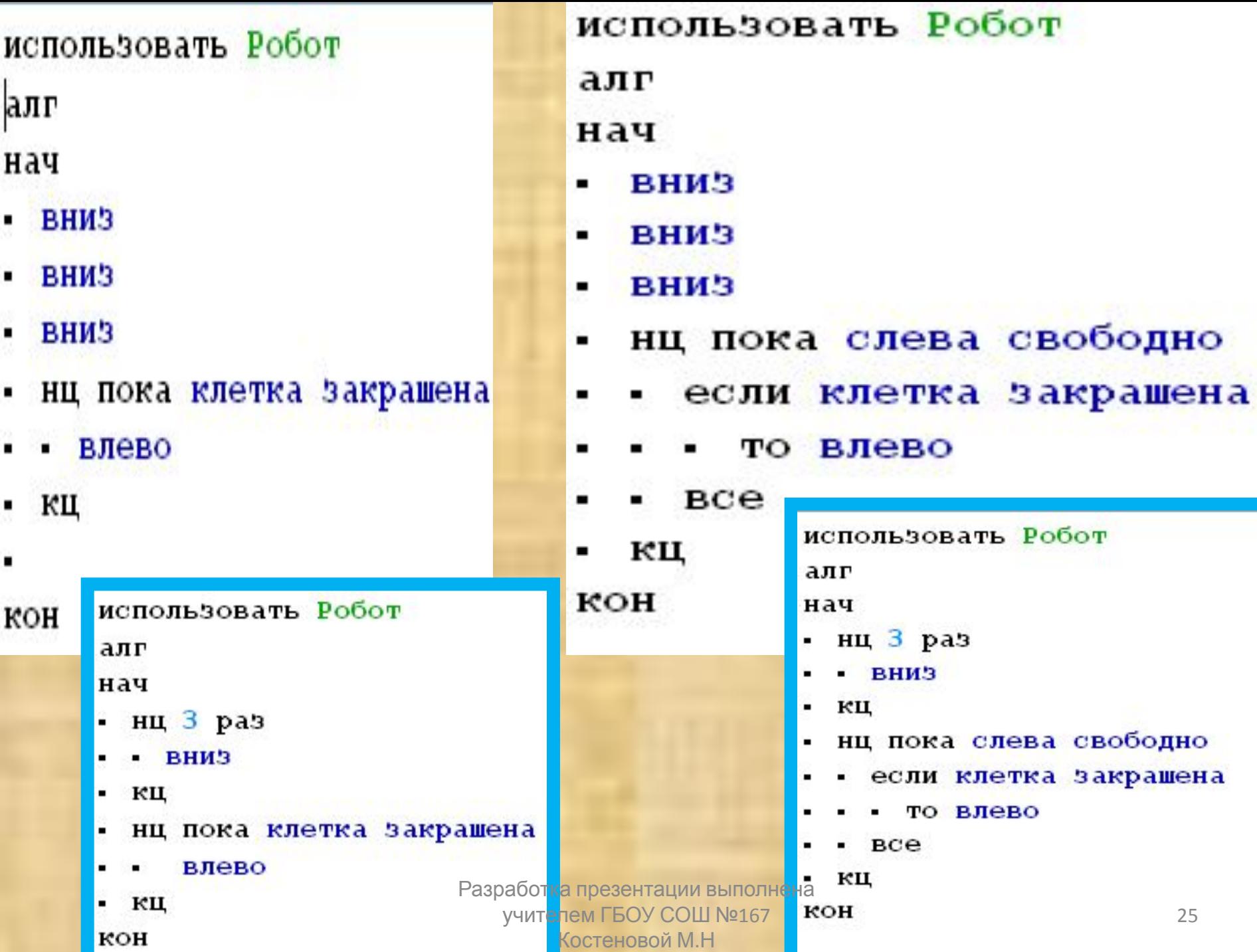

۲

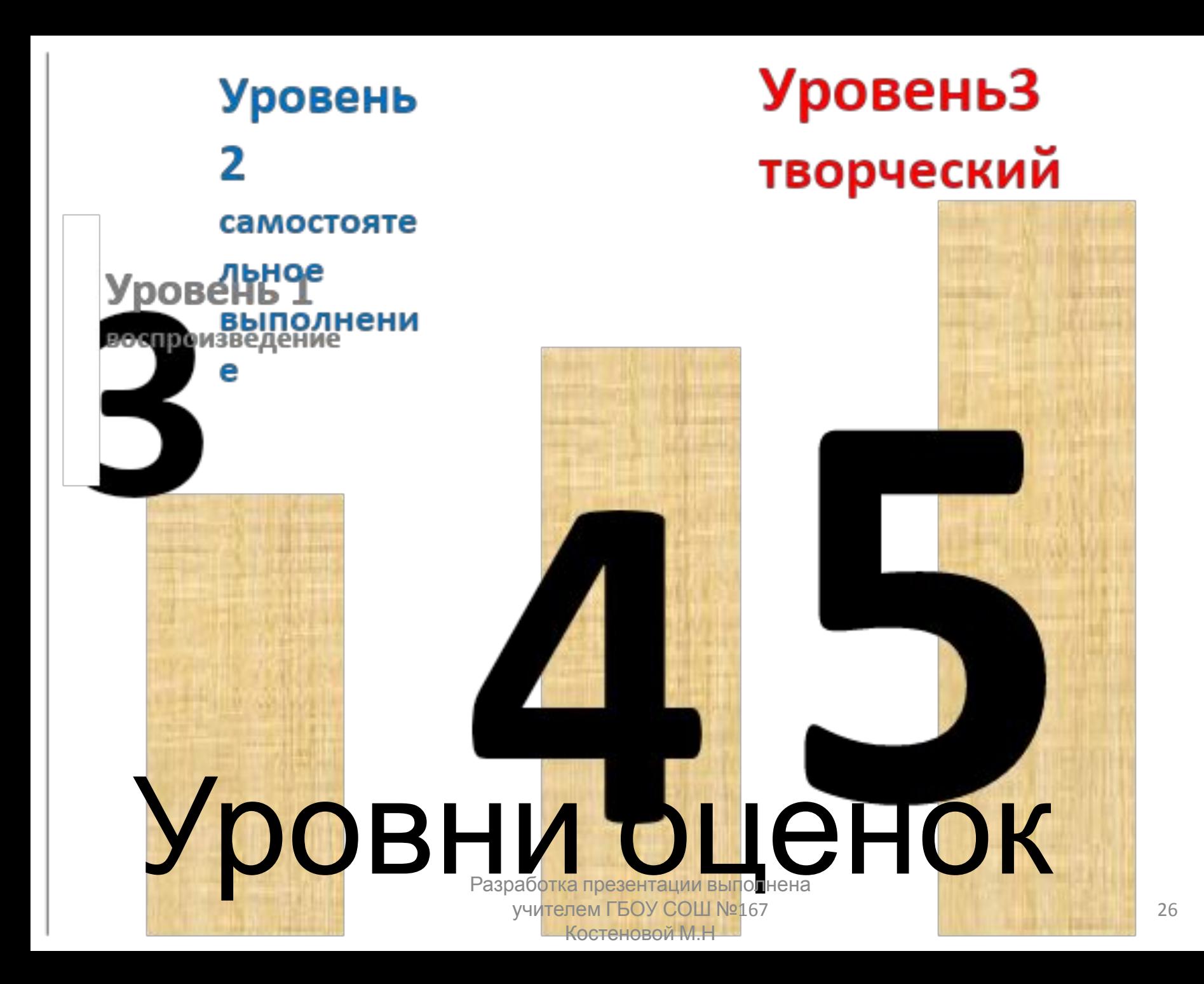

Решить задачу: составить программу в среде **КУМИР** Решить задачу: составить программу Сопроводить решение пояснениями(комментариями) среде КУМИР сохранить её в виде сохранить её в виде файла фal отправить на проверку. отправ в на проверку.

Решить задачу: составить программу в среде КУМИР Сопроводить решение

пояснениями(комментариями) сохранить её в виде файла отправить на проверку создать информационную модель процесса решения задачи в табличном процессоре Excel.

### **Уровень 1 (3, удовлетворительно)**

**1. (В тетради!) Напишите значения всех простых\сложных условий для всех положений РОБОТА на рисунке Учебник6, 11.1, стр.213**

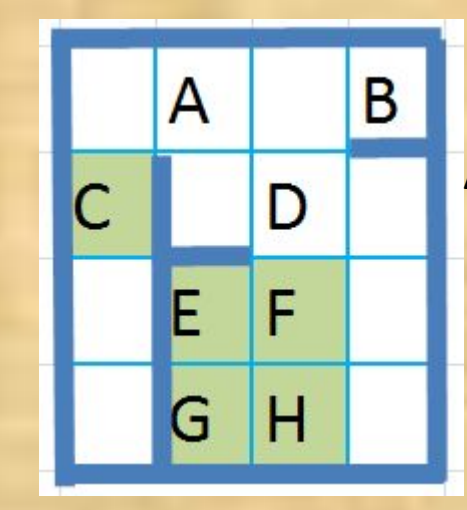

#### **Шаблон:**

**A)слева свободно справа свободно снизу свободно НЕ сверху свободно B) …**

**2. (В Кумире!) РОБОТ стоит в горизонтальном коридоре шириной в одну клетку, ограниченном справа. Составьте процедуру (программу с именем), выполняя которую РОБОТ закрасит все клетки справа от себя.**

**Учебник6, 11.11, стр.218**

## **Уровень 2 (4, хорошо)**

**1. (В тетради!) Дан лабиринт. Расставить в его клетках буквы A,B,C,D так, чтобы значения условий для местонахождения РОБОТА в этих клетках соответствовали таблице.**

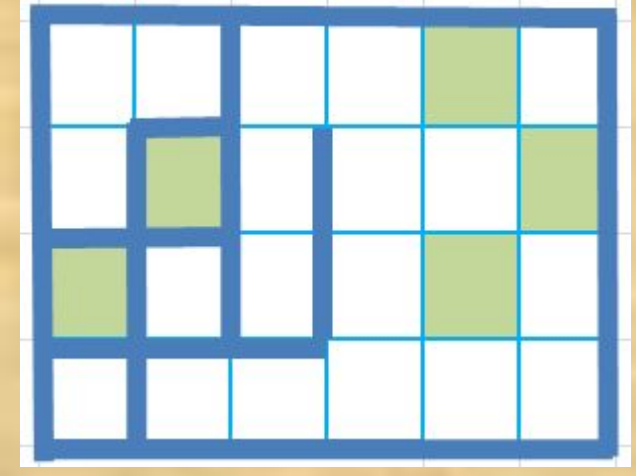

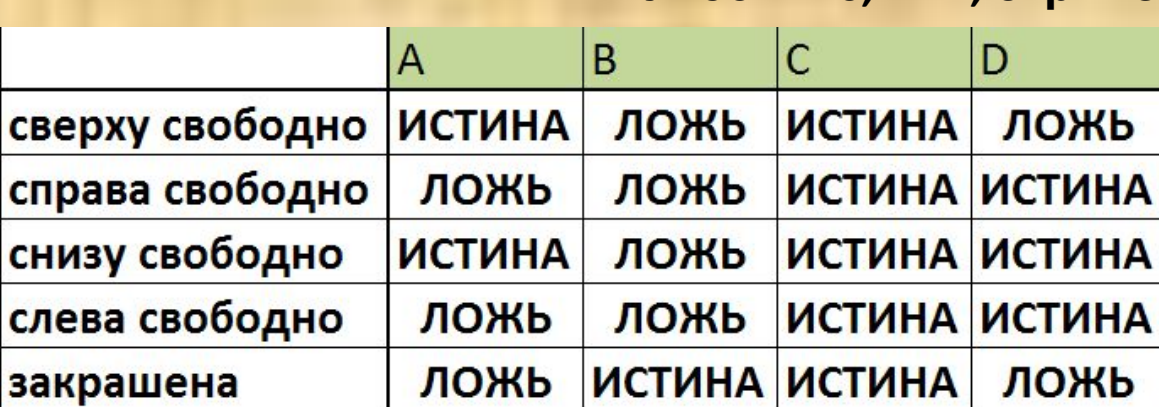

**2. (В Кумире!) РОБОТ стоит в углу прямоугольника, внутри которого стен нет. Составьте процедуру (программу с именем), переводящую его в противоположный угол прямоугольника.**

**Учебник6, 11.12, стр.218**

**Учебник6, 11.2, стр.213**

## **Уровень 3 (5, отлично)**

**1. (В тетради!) Дан лабиринт. Придумать сложные\составные условия со следующими значениями в клетках A,B,C,D,E : Учебник6, 11.10, стр.218**

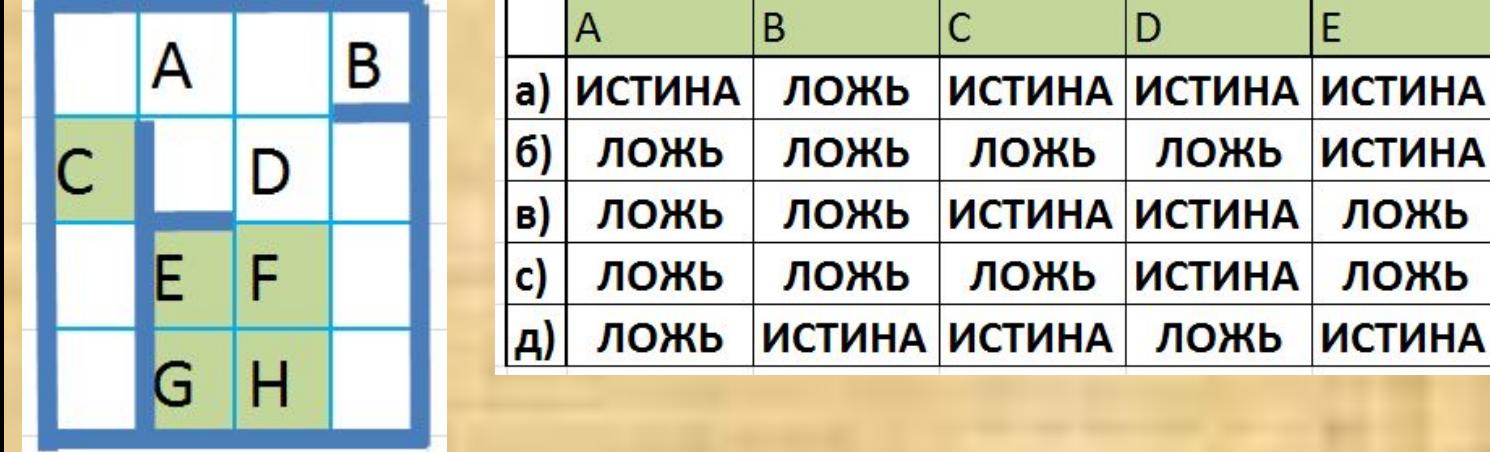

- **2. (В Кумире!) РОБОТ стоит в прямоугольнике, внутри которого стен нет.**
- **Один из горизонтальных рядов прямоугольника закрашен, за исключением одной клетки. Составьте процедуру (программу с именем), выполнив которую РОБОТ остановится в этой клетке.**

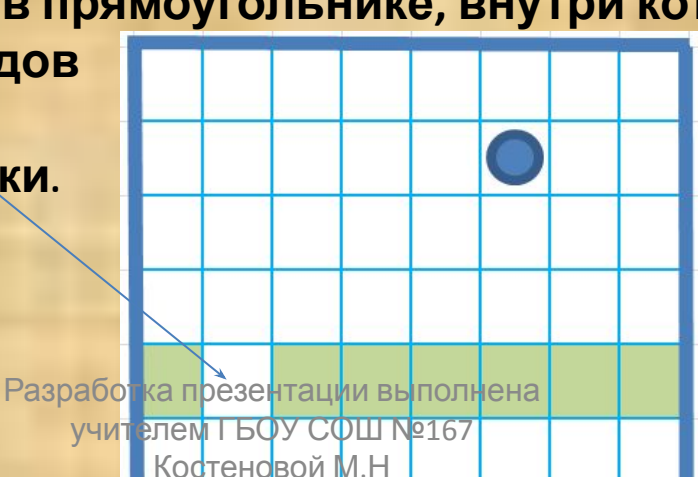

**Учебник6, 11.14, стр.219**

# **Исполнитель:= объект, выполняющий алгоритм. Алгоритм:= последовательность действий, приводящая к конкретному результату.** 31 **Повторим:**